# **Solving of Hacker Challenge 2007 Phase 1**

**Author: Omega Red (omegared@o2.pl)**

# *Background*

Participants will receive a protected Windows binary that produces certain output when run. The goal of the contest is to achieve the following two objectives:

- 1. Reverse engineer the mathematical formula that results in the value **10.9319** of the output.
- 2. Remove the limitation on an input data field of the code so that values greater than **210.5** are treated the same as values less than **210.5**.

The binary is a standard win32 executable. It uses text file **data.txt** as input. It also requires correct **password.txt** file to run, which is not provided. Completing these objectives required a number of steps:

- Decrypting the binary to allow its static analysis in disassembler.
- Generating correct password.txt file.
- Finding the formula for objective 1.
- Removing the input limitations for objective 2.

Various anti-debugging/anti-tampering methods were analyzed and disabled during all of these stages. None of them was particularly difficult and the author succeeded in achieving both objectives in about two days. During analysis author didn't find any surprises or tricks that he wasn't familiar with already.

# *Attack Narrative*

## **First analysis**

When we first run the executable, it produces following output:

**Missing password.txt - We apologize for the inconvenience.**

Right, so the executable uses some form of key file protection (or just makes us think it does ;). Let's make sure.

We will use *FileMon* - a free utility that can list all file system activity on Windows system. After setting filter to the name of our executable to not be flooded by logs produced, we can see:

```
11:06:16 final.exe:2428 IRP_MJ_CREATE C:\hackerchallenge\password.txt FILE NOT 
FOUND Attributes: N Options: Open
11:06:16 final.exe:2428 IRP_MJ_CREATE C:\hackerchallenge\password.txt FILE NOT
FOUND Attributes: N Options: Open
```
OK - it seems that our target really uses key file protection. So, we need to do either of:

- Find out what *should* be in **password.txt** file by reverse engineering and create such file that will pass the check.
- Just modify the binary to disable the file check.

Anyway, we will need to locate and analyze code that performs the check. Let's look at the file in the direct meaning of this word. We will use any hex editor or just *Total Commander*'s internal viewer.

We see normal section names **(.text .data .rdata .rsrc**). No suspicious sections that would indicate well known executable modifiers. Then most of the file seems to be encrypted - there is very little 0 bytes, rather uncommon. Encryption must be very weak however, as there are easily spottable patterns. That indicates some kind of substitution cipher for single bytes, most likely simple arithmetic operation being used. We'll check that later.

After code section we see some strings from Visual C CRT, unencrypted strings from our target (**Incorrect password - We apologize for the inconvenience**.). Then there are some imports - most notably **IsDebuggerPresent**. At the end of file we see indication of anti-SoftICE routines (meltICE) - strings "\\.\SICE" and "\\.\NTICE".

Next step is analyzing executable structure a bit more in detail using *PeID*. Section viewer reveals additional section named **JR** that was not spotted by us earlier. Entry point is located there, so our hypothesis is that this section decrypts the real code. Quick disassembly of entry point shows some code obfuscation used:

```
00428288: EB 00 JMP 0042828A
0042828A: BD FA A4 FD FF MOV EBP,FFFDA4FA
0042828F: E8 00 00 00 00 CALL 00428294
00428294: E8 68 00 00 00 CALL 00428301
00428299: 90 NOP
0042829A: 90 NOP
```
We'll disassemble it properly later.

Sections have unusual attributes: all are read/write data - clear indication of self-modifying code. PE header seems to not contain anything unusual except sections, especially there are no TLS callbacks which could be used to make debugging harder. *PEiD*'s Crypto analyzer shows no signs of known crypto/hash algorithms, but this can be wrong since code section is encrypted.

#### **Summary**

Executable is written in Visual C++. Decryptor and possibly other parts were most likely hand-coded in assembly. Code section is protected by some weak encryption; data section is most likely not encrypted. Executable uses various anti-debugging methods that will be analyzed later. No well-known protectors were used.

#### **Decrypting the executable**

We will need to analyze the decryption routine and create unencrypted executable, if possible, to make later analysis easier. Author used *IDA Pro* freeware version for this and all static disassembly analysis.

Entry point of the binary indicates on-purpose obfuscation:

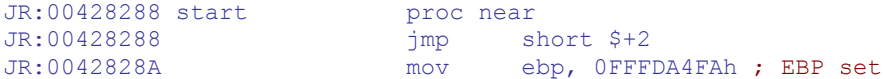

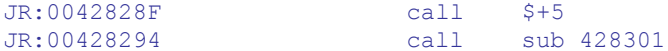

## After a few jumps we arrive here:

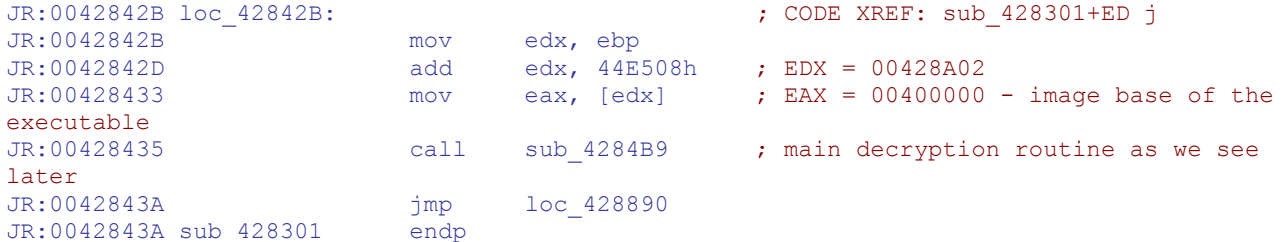

### The decryption routine looks like this:

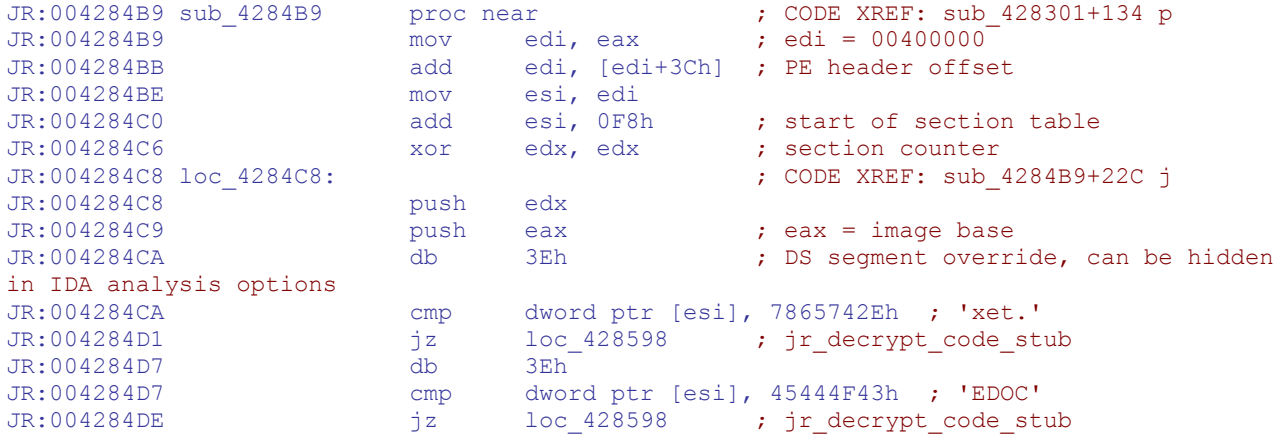

We see simple "switch" construct to invoke specific functions for various PE sections like ".tex" and "CODE". The code only compares first 4 characters of section name, so we could say it's buggy. Let's take a look at the actual decryption routine.

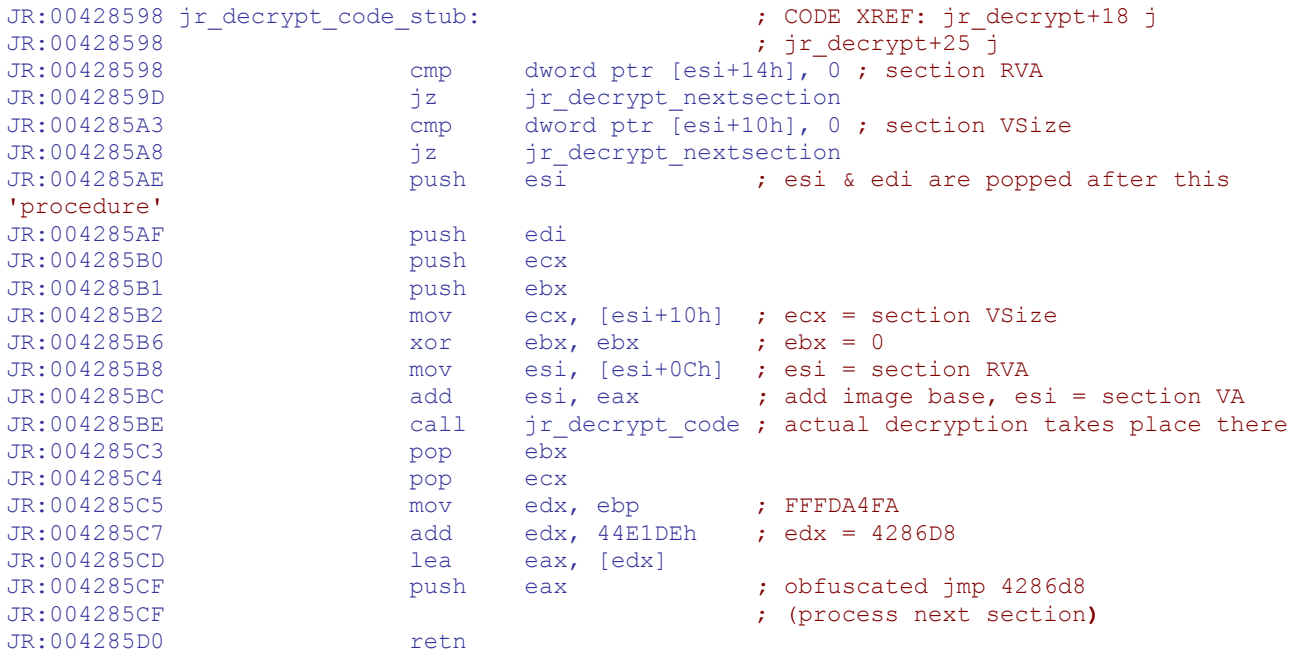

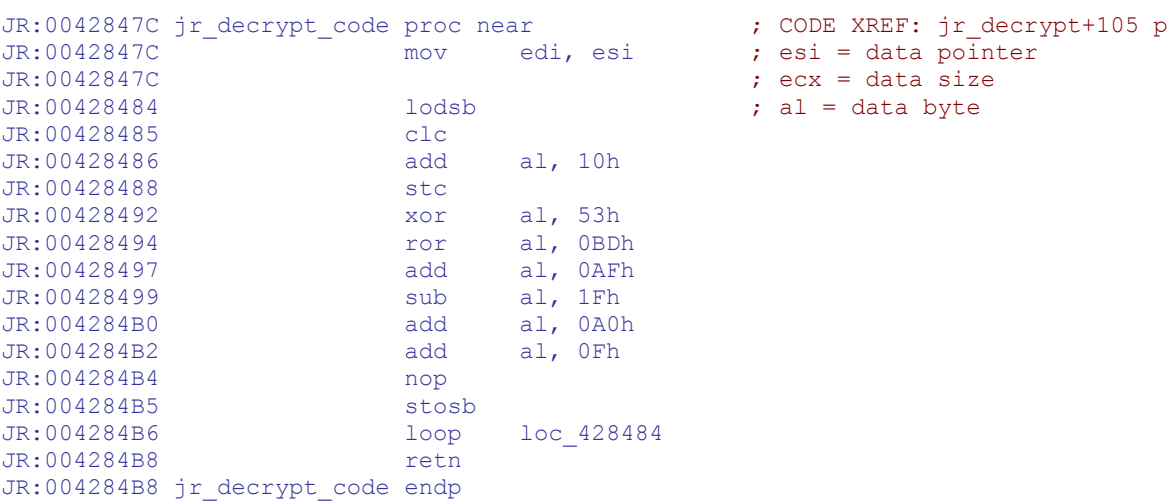

Right. The real decryption algorithm can be seen at **0042847C** (junk jumps omitted):

It can be simplified to (all numbers in hex):

#### **x' = (((x+10) xor 53) ror 5) + 3f**

We can see that it's indeed very simple algorithm. Our assumption that it's single byte substitution was correct.

Procedure that decrypts data section is very similar, only the actual algorithm is different, involving value of **CL** register (which is part of the loop counter). A bit more complex, but it's still very easy to decrypt.

Procedure for 'BSS' section seems to be incomplete:

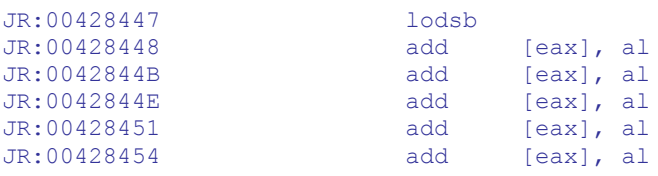

...but that's OK - there is no BSS section in our executable. The decryption stub is just a little more generic. ;)

Same goes for '.ida' and '.eda' decryptors - they are not working/unused. There is also decryption stub for '.rsr' (resource) section. It seems to parse PE resource directory, but there are no resources in the executable except the manifest, so it does nothing. It's also written in C/++, unlike most of the decryptor which seems to be hand-coded assembly.

We can observe decryptor in action under debugger - there is no anti-debugging code there. Author used *OllyDbg* for this. We can set breakpoint at **0042843A** to have all sections decrypted (it's the next instruction after decryption routine call). Then it's just a matter of writing them to the binary and altering PE entry point to **004094B8**, where the 'real' execution begins (a few junk jumps later). We can also use *PEiD* generic unpacker (using mentioned entry point) - this method was used by the author as it's most convenient. Decrypted executable is uploaded as **final decrypted.exe**. It also has input limits removed, since this patch was done last.

#### **Passing the password file check**

Our target won't run without **password.txt** with correct content. As mentioned before, we have two main choices: patching executable to bypass the check, or finding out the correct password. We will test both approaches.

Finding the check in the code is easiest with *IDA* - we can find references to "password.txt" (the file name) or error messages and follow them. We find this:

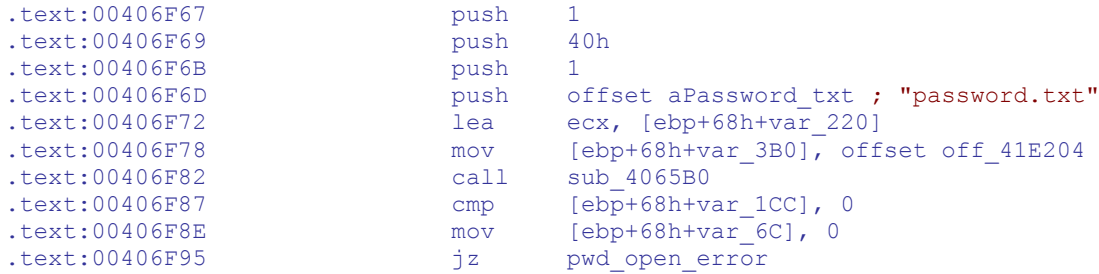

Doesn't it look like a call to "fopen"-type function? Actually it's *ifstream* constructor or similar - we see **ECX** being loaded before function call (object pointer, *thiscall* convention), and some strings in the code indicate that it uses  $C++$  streams. But the real deal is just below:

```
.text:00406F9B push 20h
.text:00406F9D push 3 ; buffer size
.text:00406F9F lea eax, [ebp+68h+buf]
.text:00406FA2 push eax
.text:00406FA3 lea ecx, [ebp+68h+fs_password]
.text:00406FA9 call sub_406410 ; read from file
...
.text:00406FE8 lea edx, [ebp+68h+var_28]
                                       \frac{1}{\sqrt{2}} edx \frac{1}{\sqrt{2}} ; char *
.text:00406FEC call j__atol ; string to dword
text:00406FF1 \begin{array}{ccc}\n & \text{out.} & \text{in.} & \text{in.} \\
\text{in.} & \text{in.} & \text{in.} & \text{in.} \\
\text{in.} & \text{in.} & \text{in.} & \text{in.} \\
\text{in.} & \text{in.} & \text{in.} & \text{in.} \\
\text{in.} & \text{in.} & \text{in.} & \text{in.} \\
\text{in.} & \text{in.} & \text{in.} & \text{in.} \\
\text{in.} & \text{in.} & \text{in.} & \text{in.} \\
\text{in.} & \.text:00406FF3 mov eax, 30C30C31h ;
.text:00406FF8 imul ecx ; edx:eax = (x * 0x30C30C31)<br>text:00406FFA sar edx, 3 ; edx = (x * 0x30C30C31) shr
\texttt{text:00406FFA} sar edx, 3 ; edx = (x * 0x30C30C31) shr
0x23
.text:00406FFD mov<br>.text:00406FFF shr
text:00406FFD mov eax, edx<br>text:00406FFF shr eax, 1Fh ; eax = 0.
.text:00407002 add eax, edx ; eax = (x * 0x30C30C31) shr 
0x23.text:00407004 imul eax, 2Ah ; eax = 0x2a * ((x *
0x30C30C31) shr 0x23)
.text:00407007 mov edx, ecx ; edx = x
.text:00407009 add esp, 4
.text:0040700C sub edx, eax ; x = 0x2a * ((x * b) + c)0x30C30C31) shr 0x23)
; 0x2a * 0x30C30C31 = 80000000A, so x = 0x2a * (x shr 5)
.text:0040700E jnz short loc_40705E ; "bad boy" jump
.text:00407010 test ecx, ecx
                               jz short loc_40705E ; "bad boy" jump<br>push offset aThankYou ; "Thank you. \n"
text:00407014 push offset aThankYou ; "Thank you. \n"<br>text:00407019 push offset dword 4254F8
                               push offset dword_4254F8<br>call sub 405F70
.text:0040701E call sub_405F70 ; print-type function
```
We see a char buffer being converted to number, then some calculations being performed on it, and finally the "good/bad" jump. So **password.txt** should contain an integer number in ASCII. From the calculations performed we can deduct that the final equation being evaluated is  $\mathbf{x} = 0 \mathbf{x} 2 \mathbf{a}$  \*

(x shr 5), where x is the number read from password.txt. Decomposing right-hand as " $0x2a * 1$ " gives us first solution:  $\mathbf{x} = 0 \times 2a$  or 42 decimal. Oh, The Answer to the Ultimate Question of Life, the Universe, and Everything! Well, other possible solutions are multiplies of 42, but the executable only reads two decimal digits from password.txt (what can be observed under debugger) - so the set of correct passwords is just 42 and 84. Trivial solution of 0 is deemed false by the comparison at **00407010**.

There is another method to find correct password, after knowing that it's only 2 digits: brute force. Simple .bat script can test all possible passwords in a second:

```
@echo off
for /l %%a in (1,1,99) do call :test %%a
goto end
:test
echo %1 > password.txt
final.exe > %1.txt
:end
```
After browsing generated output files we can see that indeed only **42** and **84** were correct. This method was used by the author at first.

What about patching? "For educational purposes" author tried to just patch the whole check by inserting **jmp 407014** at **00406F67** (after disabling integrity checks which will be described later). That didn't work as expected, however - output looked like this:

```
Thank you.
1 3 10.9319
33 17 10 5 6 10 8 4
21.8638 178.136 1
1 7 9.02697
 33 17 10 5 6 10 8 4
18.0539 181.946 1
 9 3 14.8862
32 14 5 8 12 12 13 8
17.8634 102.137 2
11 3 0.
 45 22 6 7 5 12 3 33
 0. 220. 1
```
After closer inspection of patched code it was clear what went wrong:

```
.text:00406F5C call calc init
.text:00406F61 mov esi, global1
.text:00406F67 push 1 ; jmp 407014
.text:00406F69 push 40h<br>.text:00406F6B push 1
.text:00406F6B push 1<br>
.text:00406F6D push of<br>
.text:00406F72 lea equation
.text:00406F6D push offset aPassword txt ; "password.txt"
.text:00406F72 lea ecx, [ebp+68h+fs_password] ; stream object
.text:00406F78 mov [ebp+68h+var_3B0], offset off_41E204 ; <- this 
instruction was omitted after patching<br>.text:00406F82 call
.text:00406F82 call fsopen
```
After moving instruction from **00406F78** to **00406F67** and adding **"jmp 407014**" after, executable still crashes after printing data. Tracing over with *OllyDbg* reveals the call that is responsible for it:

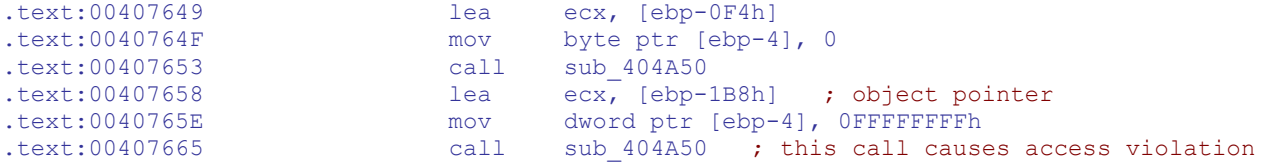

It's part of the cleanup code, this call is actually a destructor for a stream object that was used to read **password.txt**. And since we skipped constructor by our patch:

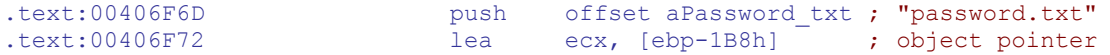

...then the destructor tries to delete null object. If we NOP the call at **00407665**, executable runs fine without password.txt. Patched binary that doesn't require password file to run is uploaded as **final\_nopasswd.exe**.

#### **Finding algorithm for output calculation (objective 1)**

We need to find where all the calculation is taking place. We know that program output depends on input: contents of **data.txt**. That's the first attack vector: open up the disassembly in *IDA* and search for code that opens data.txt. Here comes the first obstruction: there is no "**data.txt**" string found by *IDA*. Well, we have several other options. We can fire up debugger and trap **CreateFile** or **ReadFile**. But *IDA* will be sufficient - we already observed at least one instance of opening and reading file, so we'll search for other references to these functions.

```
.text:00406F67 push 1
.text:00406F69 push 40h
.text:00406F6B push 1<br>.text:00406F6D push o
.text:00406F6D push offset aPassword txt ; "password.txt"
.text:00406F72 lea ecx, [ebp+68h+obj_stream]
.text:00406F78 mov [ebp+68h+var_3B0], offset off_41E204
.text:00406F82 call fsopen
.text:00406F87 cmp [ebp+68h+var 1CC], 0
.text:00406F8E mov [ebp+68h+var_6C], 0<br>text:00406F95   iz pwd open error
                        jz pwd_open_error<br>push 20h
.text:00406F9B push 20h.text:00406F9D push 3 ; buffer size<br>text:00406F9F lea eax, [ebp+68h+buf]
.text:00406F9F lea eax, [ebp+68h+buf]
.text:00406FA2 push eax<br>.text:00406FA3 lea ecx.
                         lea ecx, [ebp+68h+obj stream]
.text:00406FA9 call fsread<br>.text:00406FAE lea ecx, [6]
.text:00406FAE lea ecx, [ebp+68h+var_218]
.text:00406FB4 call fsclose
```
There are only 2 recognized references to **fsopen**: one above (password file check) and one just a bit after that:

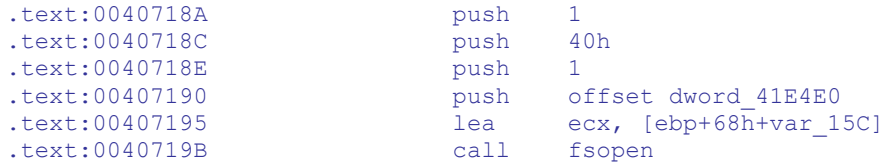

There is no plain-text file name here, instead some DWORD reference. *IDA* must've misinterpreted it, because after changing interpretation of this "DWORD" to a string all becomes clear:

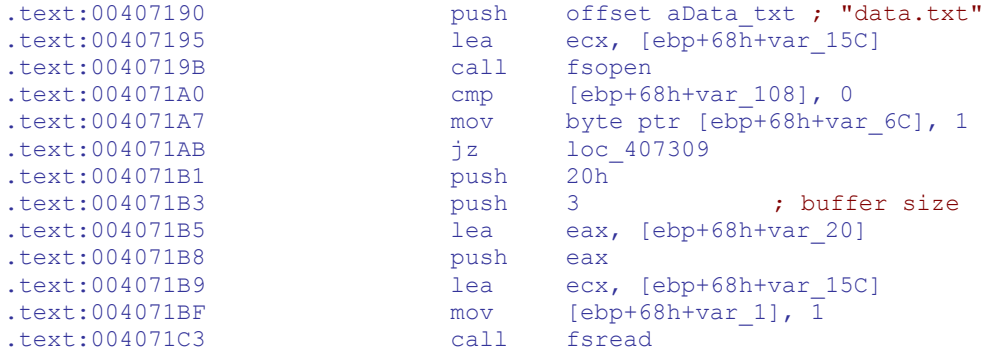

Right, we have it. There is a block of file reads and **atol**/**atof**-s. Some calculations, some prints as well - seems we're in the right place. So all the password checking and calculations seem to be in one monolithic **main** function. Let's see what happens after successful password check.

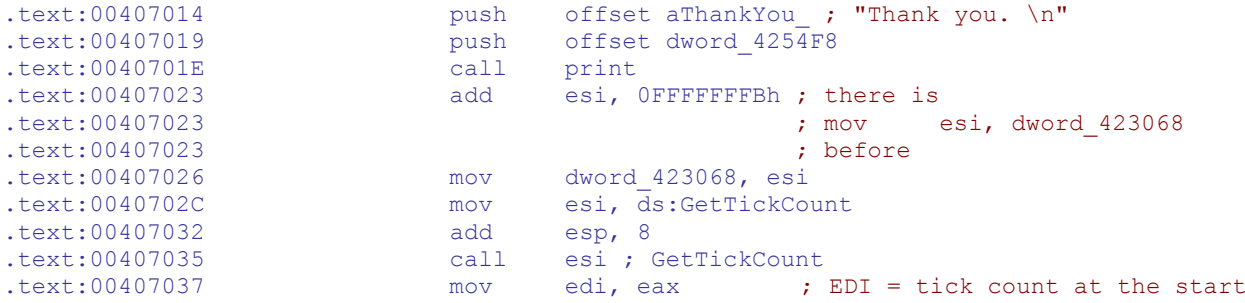

Here we see one of the anti-debug tricks, or the start of it. Current tick count (millisecond counter) is stored in **EDI**. It will be later compared to current tick count, and if elapsed time is greater than some threshold, code assumes that it's run under debugger (manual tracing/single stepping is much slower than normal execution).

Countermeasures: patching GetTickCount to always return 0 or another small number; changing the comparison code; using specialized *OllyDbg* plugin (like *OllyAdvanced*).

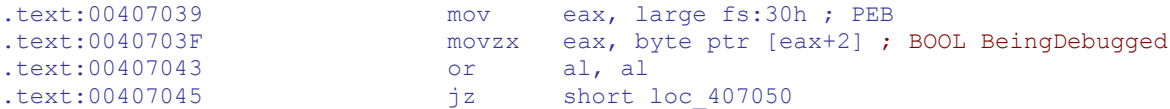

Another anti-debug trick**. FS:30** is a **Thread Environment Block** field that holds pointer to **Process Environment Block.** And **PEB:3** is a boolean flag that indicates if a process is being debugged.

Countermeasures: patching **PEB:BeinDebugged** field to 0; changing the comparison code; using specialized *OllyDbg* plugin (like *OllyAdvanced*).

```
.text:00407047 jmp short $+2<br>.text:00407049 mov eax, 1
\texttt{.text:00407049} mov
.text:0040704E jmp short loc_407052
.text:00407050 ; 
¦¦¦¦¦¦¦¦¦¦¦¦¦¦¦¦¦¦¦¦¦¦¦¦¦¦¦¦¦¦¦¦¦¦¦¦¦¦¦¦¦¦¦¦¦¦¦¦¦¦¦¦¦¦¦¦¦¦¦¦¦¦¦¦¦¦¦¦¦¦¦¦¦¦¦
.text:00407050
.text:00407050 loc 407050: <br>
; CODE XREF: main+115 j
```
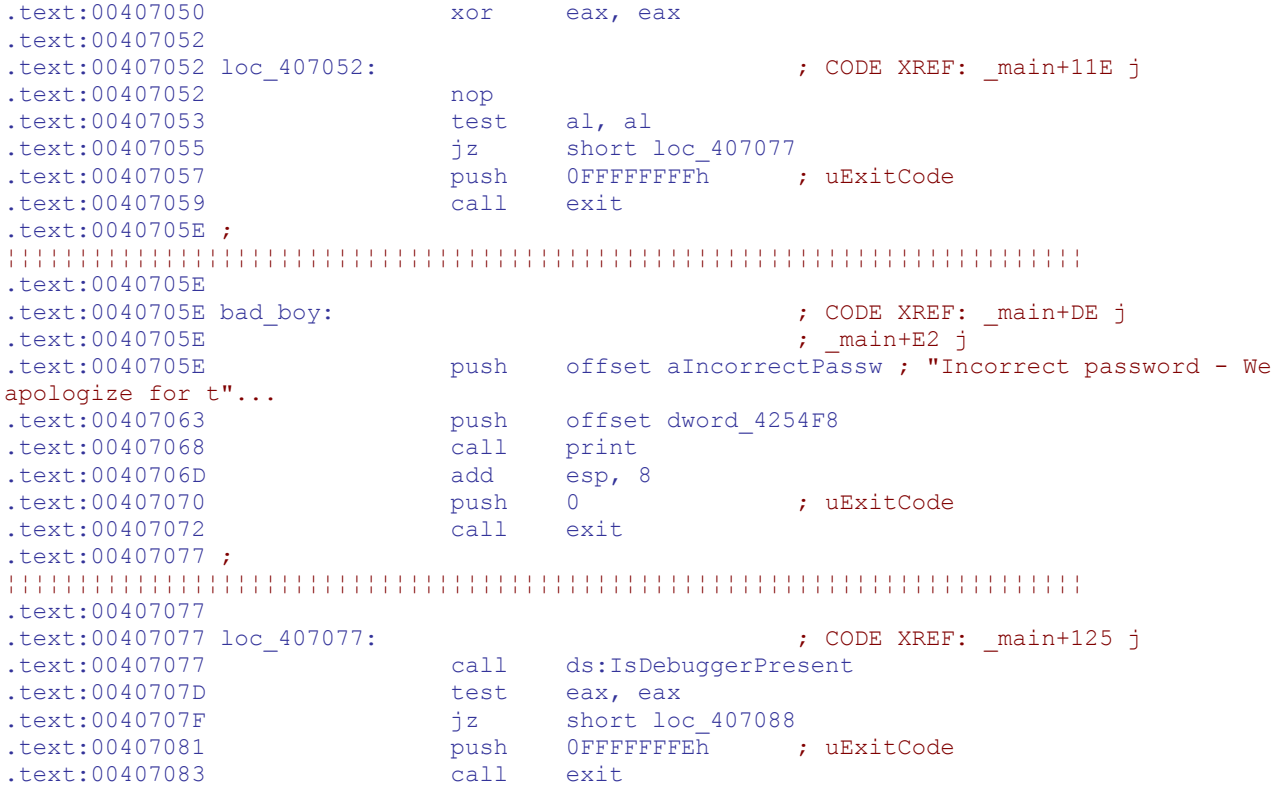

Another trick: this is essentially the same as the previous one; it just uses API function to get the **BeingDebugged** flag.

Countermeasures: patching **PEB:BeinDebugged** field to 0; patching **IsDebuggerPresent** to always return 0; changing the comparison code; using specialized *OllyDbg* plugin (like *OllyAdvanced*).

...some calculations...

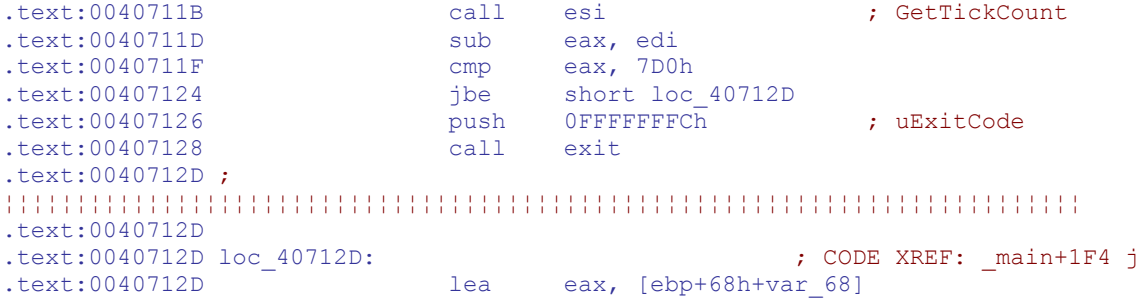

That's the second part of  $G$ <sub>trickCount</sub> trick. We can see exit being called if elapsed time is too long.

Well, we have found the approximate location of code that does all the calculations, but we need the exact algorithm. Probably the easiest method will be "reverse engineering" in the literal meaning of the phrase: pinpoint the moment when the values are printed and then "go backwards" in code flow.

When looking at the code in *IDA* we see a bunch or prints as noted earlier:

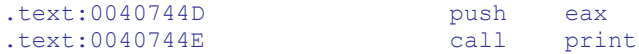

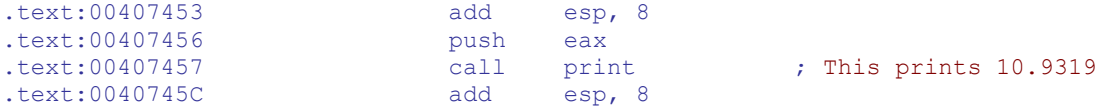

"This prints 10.9319" note can be verified under debugger. Backtracking a bit more we see:

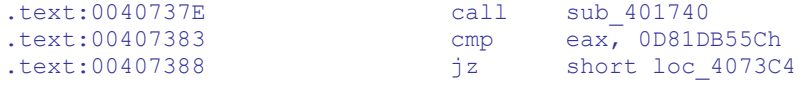

Does this ring a bell? Well, it should - **sub\_401740** is a simple integrity check returning a checksum that is compared to "good" value just after the call. It can be subverted by making it to always return good value; modifying compared value so that it matches modified image; or just eliminating the call and compare altogether. We will patch the jump at **00407388** to be unconditional. On failed check we see some cleanup and return from main:

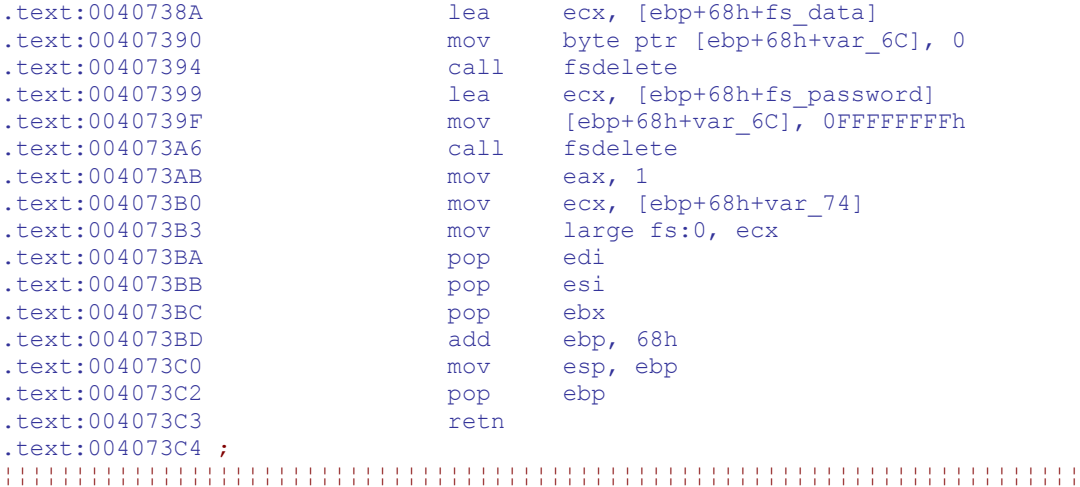

If the integrity check succeeds, our mysterious value is calculated; it can be easily spotted by tracing under debugger and observing FPU registers.

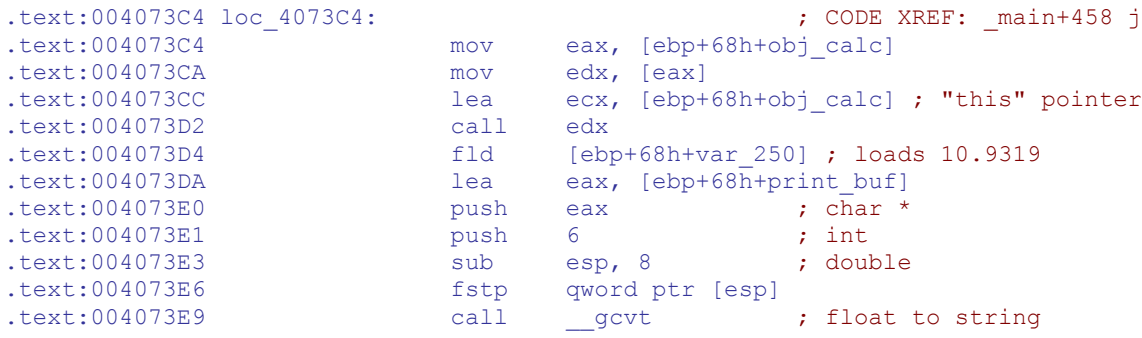

We're closer now. Let's see where the call edx goes. It's a method of some object and we see no parameters passed on stack. The method uses only global variables and object data members.

.text:00401290 calc proc near ; DATA XREF: .rdata:off 41E204 o .text:00401290 .text:00401290 var\_4 = dword ptr -4 .text:00401290 .text:00401290 push ecx .text:00401291 push ebx

.text:00401292 push esi<br>.text:00401293 push edi<br>.text:00401294 mov edi, .text:00401293<br>.text:00401294 mov edi, ds:GetTickCount ; "tick count" trick again...<br>mov esi, ecx ; object pointer .text:0040129A mov esi, ecx ; object pointer .text:0040129C call edi ; GetTickCount<br>text:0040129E mov ebx, eax  $.$ text:0040129E .text:004012A0 call DebuggerCheck ; this is just copy of IsDebuggerPresent .text:004012A5 test al, al .text:004012A7 jz short loc\_4012B0<br>text:004012A9 sub global9 1 .text:004012A9 sub global9,  $\overline{1}$  ; corrupt data if debugger detected .text:004012B0 .text:004012B0 loc\_4012B0: ; CODE XREF: calc+17j .text:004012B0 call ds:IsDebuggerPresent .text:004012B6 test eax, eax .text:004012B8 jz short loc\_4012C1 .text:004012BA  $\overline{a}$  add global8,  $\overline{1}$  ; corrupt data if debugger detected .text:004012C1 .text:004012C1 loc 4012C1:  $\qquad \qquad ;$  CODE XREF: calc+28 j .text:004012C1 call edi ; GetTickCount .text:004012C3 sub eax, ebx .text:004012C5 cmp eax, 7D0h ; tick count check<br>text:004012CA jbe short loc 4012D8 .text:004012CA jbe short loc\_4012D8 .text:004012CC fld ds:dbl\_41E228 ; corrupt data if debugger detected<br>.text:004012D2 fstp global6 .text:004012D8 .text:004012D8 loc 4012D8:  $\qquad \qquad$  ; CODE XREF: calc+3A j ; the real calculations begin .text:004012D8 mov eax, [esi+0C0h] ; 8 (data1) .text:004012DE fild global1 ; 495 ; This is interesting - the value starts as 500, but it's 495 at runtime. By looking at cross references in IDA we can find where it is modified - at 00407023, just after "Thank you" message and successful key file check. .text:004012E4 add eax, [esi+0BCh] ; 17 (data2) .text:004012EA pop edi .text:004012EB add eax, [esi+0B8h] ; 10 (data3) .text:004012F1 mov ecx, eax .text:004012F3 imul ecx, eax .text:004012F6 mov [esp+0Ch+var 4], eax .text:004012FA fild [esp+0Ch+var\_4] ; 35 .text:004012F6 mov [esp+0Ch+var\_4]; 35<br>
.text:004012FA fild [esp+0Ch+var\_4]; 35<br>
.text:004012FE mov [esp+0Ch+var\_4], ecx .text:00401302 fmul ds:global2 ; 8.267e-4 .text:00401308 fsubr ds:global3 ; 1.10938 .text:0040130E fild [esp+0Ch+var\_4] .text:00401312 fmul ds:global4 ; 1.6e-6<br>text:00401318 faddp st(1), st .text:00401318 faddp<br>text:0040131A fild .text:0040131A fild dword ptr [esi+30h] ; 33 (data 4) .text:0040131D fmul ds:global5 ; 2.574e-4 .text:00401323 fsubp st(1), st fdivp  $st(1)$ , st<br>fadd global6 text:00401327 fadd global6 ; 0.0<br>text:0040132D fadd global6 ; 0.0<br>text:00401332 .text:0040132D fsub ds:global7 ; 4.5e2 .text:00401333 fst qword ptr [esi+98h] ; result (data5) ; some calculations not directly related to our value follow .text:00401339 mov edx, dword\_423070 ; 10 .text:0040133F imul edx, dword\_42306C ; 10 .text:00401346 mov [esp+0Ch+var 4], edx .text:0040134A fild [esp+0Ch+var 4] .text:0040134E fdivp st(1), st .text:00401350 fmul qword ptr [esi+28h] .text:00401353 fst qword ptr [esi+0A8h] .text:00401359 fsubr qword ptr [esi+28h] .text:0040135C fstp qword ptr [esi+0A0h] .text:0040135C fstp qwo<br>
.text:00401362 pop esi<br>
.text:00401363 pop ebx  $.$ text:00401363

.text:00401364 pop ecx .text:00401365 retn .text:00401365 calc endp

So, the final formula that produces given value is:

**10.9319224036473 = g1 / (x\*x\*g4 + g3 - x\*g2 - d4\*g5) + g6 - g7** where **x = d1+d2+d3**

(**d** means object data, **g** means global variable)

d1=8, d2=17, d3=10, d4=33 g1=495, g2=8.267e-4, g3=1.10938, g4=1.6e-6, g5=2.574e-4, g6=0, g7=4.5e2

It can be found in **formula.txt** file.

### **Removing the input limitations (objective 2)**

We need to change one value in data.txt from **210.5** to **220**. This should result in values **24.2433** and **195.757** being printed. We will start with changing **data.txt** to see what happens when binary is unmodified. Result: values printed are unchanged. Right, let's go down to the code and find where the binary reads input from **data.txt**.

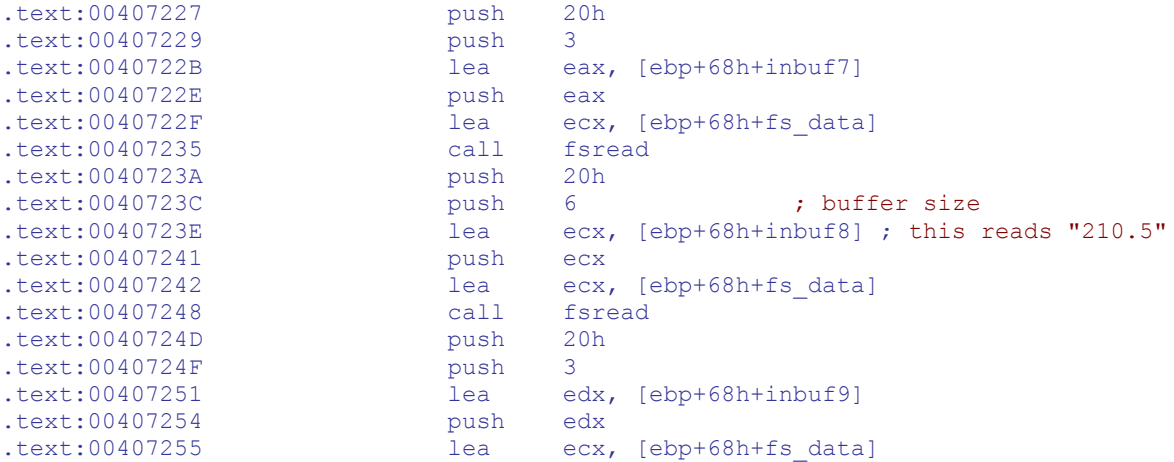

Nothing interesting so far, let's look down at the code that converts strings to numbers.

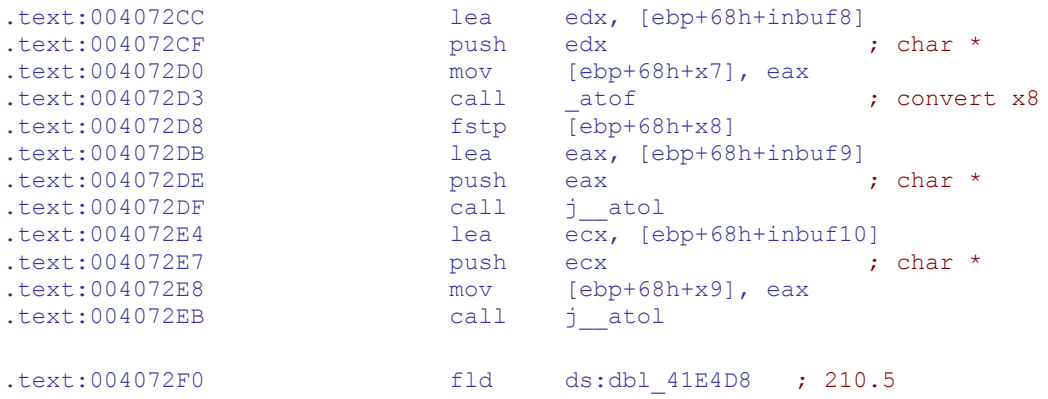

```
.text:004072F6 fld [ebp+68h+x8] ; x8 - the value we need to change<br>.text:004072F9 add esp, 28h
.text:004072F9 add esp, 28h
                         from st(1) ; compare finstsw ax
text:004072FE.text:00407300 test ah, 41h ; test for c0 & c3 FPU status bits
.text:00407303 jnz short loc_40730D ; x8 <= 210.5
                                 ; this jump will be patched to unconditional
text:00407305 fstp st \frac{1}{100}; out of range? replace x8 with 210.5<br>text:00407305 \frac{1}{1000}; 210.5 -> st
                                              : 210.5 -> st
.text:00407307 jmp short loc_40730F ; continue
.text:00407309 ; 
¦¦¦¦¦¦¦¦¦¦¦¦¦¦¦¦¦¦¦¦¦¦¦¦¦¦¦¦¦¦¦¦¦¦¦¦¦¦¦¦¦¦¦¦¦¦¦¦¦¦¦¦¦¦¦¦¦¦¦¦¦¦¦¦¦¦¦¦¦¦¦¦¦¦¦
.text:00407309
.text:00407309 loc_407309: <br>
; CODE XREF: main+27B j
.text:00407309 xor bl, bl
.text:0040730B jmp short loc_40737E
.text:0040730D ; 
¦¦¦¦¦¦¦¦¦¦¦¦¦¦¦¦¦¦¦¦¦¦¦¦¦¦¦¦¦¦¦¦¦¦¦¦¦¦¦¦¦¦¦¦¦¦¦¦¦¦¦¦¦¦¦¦¦¦¦¦¦¦¦¦¦¦¦¦¦¦¦¦¦¦¦
.text:0040730D
.text:0040730D loc_40730D: <br>
; CODE XREF: main+3D3 j
.text:0040730D fstp st(1)
.text:0040730F
.text:0040730F loc 40730F: \qquad \qquad ; CODE XREF: main+3D7 j
```
Bingo. After conversion we see a simple check that compares  $\star$ 8 to **210.5**, and if it's larger, replaces it with **210.5**. We can skip it by NOP-ing or inserting short **jmp** over the check, or changing **dbl\_41E4D8** value to **220** or more. We'll just patch the conditional jump. We also need to patch the checksum routine mentioned earlier to prevent application from detecting our changes.

After removing the limit we'll check how the program behaves. Here's the output of modified binary with modified **data.txt**:

```
Thank you.
1 3 10.9319
33 17 10 5 6 10 8 4
21.8638 178.136 1
1 7 9.02697
 33 17 10 5 6 10 8 4
 18.0539 181.946 1
 9 3 14.8862
32 14 5 8 12 12 13 8
 17.8634 102.137 2
11 3 14.1597
 45 22 6 7 5 12 3 33
31.1513 188.849 1
```
We see that this time last values changed - but they are incorrect. There must be some other check in the code after. It's enough to just browse disassembly from where we left off to see:

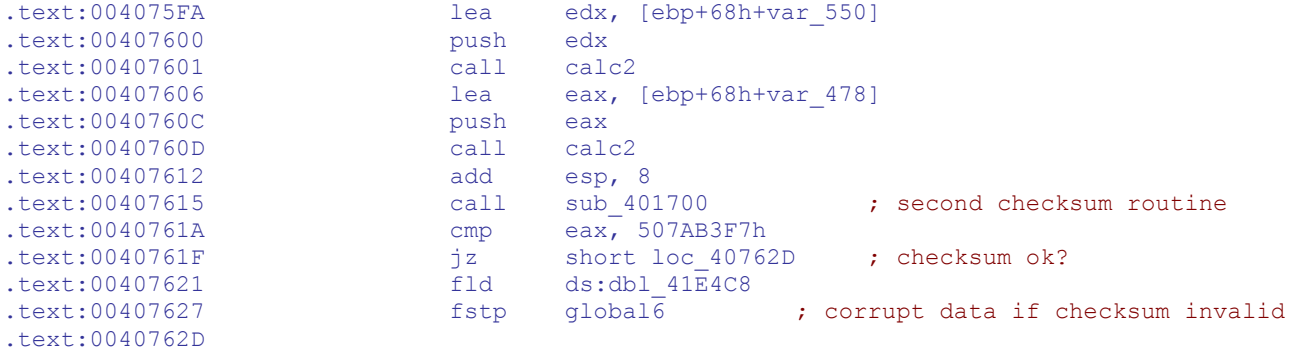

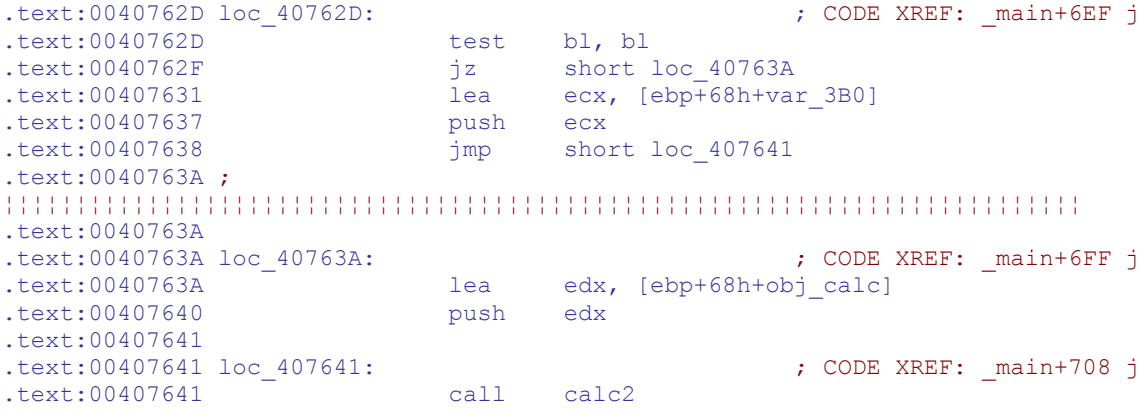

It's pretty obvious that we found it. **sub\_401700** looks just like the previous one:

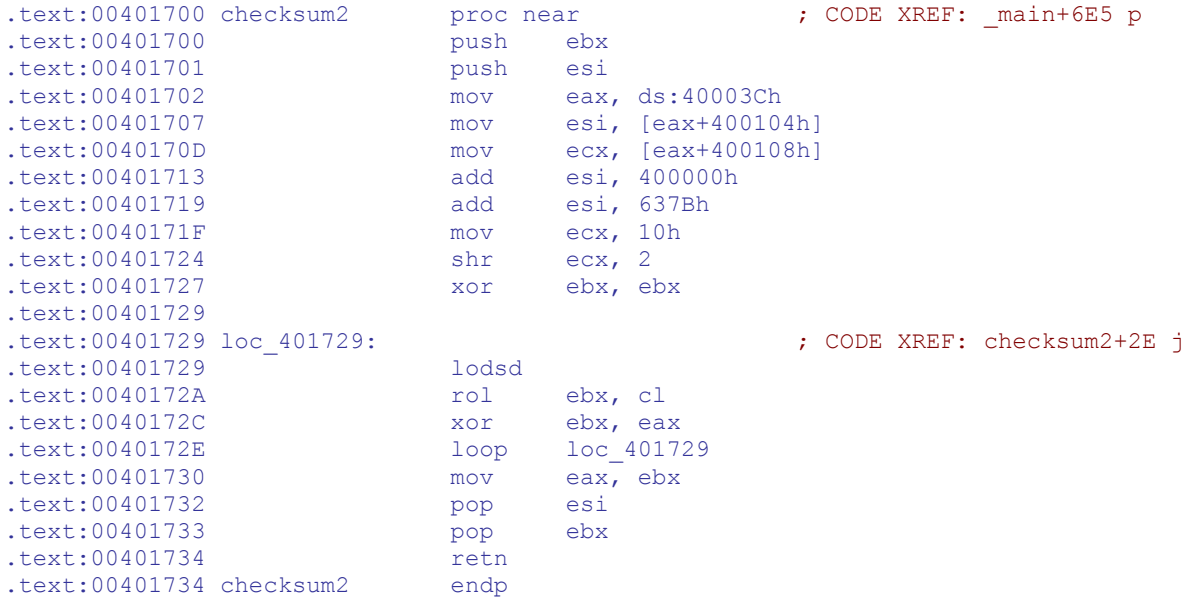

That's the thing. We need to patch it just like the previous one to avoid tampering detection. Jump at **0040761F** was chosen for the simplicity. After applying modification, output of the binary is finally correct:

```
Thank you.
1 3 10.9319
33 17 10 5 6 10 8 4
21.8638 178.136 1
1 7 9.02697
33 17 10 5 6 10 8 4
18.0539 181.946 1
 9 3 14.8862
32 14 5 8 12 12 13 8
17.8634 102.137 2
11 3 11.0197
 45 22 6 7 5 12 3 33
24.2433 195.757 1
```
In total, 3 bytes were needed to be modified in the unencrypted binary. It is possible to patch encrypted binary by reverse-engineering encryption formulas, but the author didn't have time to do it. Patched binary is uploaded as **final\_modified.exe**.

# *Time to break*

In total, achieving both objectives took about two days. All protections used were very easy to bypass, so there haven't been any real problems. Encryption was quite simple and easy to revert. Understanding the formula was more time-consuming, but still wasn't hard. Author didn't have much experience with FPU, so some searching on the Internet was needed to accommodate for this. Removing input limits didn't prove complicated either. "Attack narrative" part of the report was written in parallel with actual reverse engineering, so it reflects actual steps done to defeat protections of the executable and achieve both objectives.

# *Tools used*

All of the tools used were "industry standard" for any win32 reverse engineer. They will be listed in order of importance.

- **IDA Pro** hands down the best disassembler for Windows. Automatic code flow analysis, cross-references, and of course the ability to hand-tune the disassembly are invaluable. Signatures that allow recognition of compiler-generated code were a great help as well.
- **OllyDbg** one of the best, if not the best, user-mode debugger for Windows. Chosen for ease od use, auto analysis capabilities, many plugins available (*OllyAdvanced* was used to circumvent **IsDebuggerPresent** and **GetTickCount** tricks).
- calc standard Windows utility, great for quick calculations, verification or dec/hex conversion.
- **PEID** popular executable identifier, able to detect many packers/protectors and show information about PE header. Chosen for its built-in generic unpacker.
- **Filemon** one of many Sysinternals utilities. Great for analyzing any file system activity.
- **Hex Workshop** pretty good hex editor, used for quick review and patching the binary.

Script written: **brute.bat**, batch file that tries all possible password files.

```
@echo off
for /l %%a in (1,1,99) do call :test %%a
goto end
:test
echo %1 > password.txt
final.exe > %1.txt
:end
```
# *Conclusion*

The executable was successfully reverse engineered, its protections broken and functionality changed. Overall, protection methods used were very week and easy to bypass. It should be noted, though, that choosing C++ as the language and using object-oriented features raised the difficulty a bit. *IDA*, for example, didn't automatically recognize all stream functions used.

Decryption was pretty straightforward - junk jumps/calls were the only obstruction there, and the decryptor was easy to follow. One could just set one breakpoint to get the decrypted image, and then decrypt/dump the binary automatically with a tool like *PEiD* generic unpacker.

Passing the password check was also easy: after finding out that the password is a two-digit number, it's straightforward to brute-force it. The author started with that, writing a batch file that checked all possibilities. Then, it was also easy to follow calculations done on the number and derive a formula that gives correct passwords.

**IsDebuggerPresent** and **GetTickCount** anti-debug tricks were detected and recognized immediately when spotted in *IDA* disassembly or under debugger. Direct checks for **BeingDebugged** flag were generally easy to spot, as they were very close to the other ones. Most difficult to find (but still easy overall) were the checksum comparisons. For the first time program just shut down after making some modifications or setting breakpoints - that was indicating, that there is some integrity check. Method used to track it down was a breakpoint on **ExitProcess** and backtrack from there. This allowed finding the "good/bad" jumps, and then checksum procedure. The second integrity check corrupted data producing incorrect output if the checksum didn't match - it was spotted by manual disassembly browsing.

Anti-SoftICE protection which was mentioned at the beginning of this report was not actually found. On-access breakpoints on the suspicious strings were never triggered. Author didn't use SoftICE and didn't investigate it further, but it seems that there is no real protection of this kind in the binary.

What could be done to improve the protection? Well, many things, but let's focus on protection techniques that are already present in the binary.

Encryption

- Obfuscate the decryptor more
- Use anti-debugging tricks
- Use more sophisticated algorithm
- Don't decrypt the whole image, instead re-encrypt code that is no longer used

Password file

- Use larger password (that was the main weakness)
- Use binary file
- Better protect from totally skipping the check

Formula protection

- Use more obfuscation
- Use more sophisticated anti-debugging techniques
- Use code virtualization :)

Anti-tamper protection

- Use more sophisticated integrity checks
- Don't do "good/bad" jumps after check since it can be just patched use the checksum value in data processing instead
- Cross-check the checksum procedures with each other